## 同窓会関連資料の閲覧(パスワードあり)

この資料は行田市民大学同窓会の幹事、役員のみ閲覧ができます。 1.トップページ右側のカテゴリーから「同窓会関連資料」を選択する。

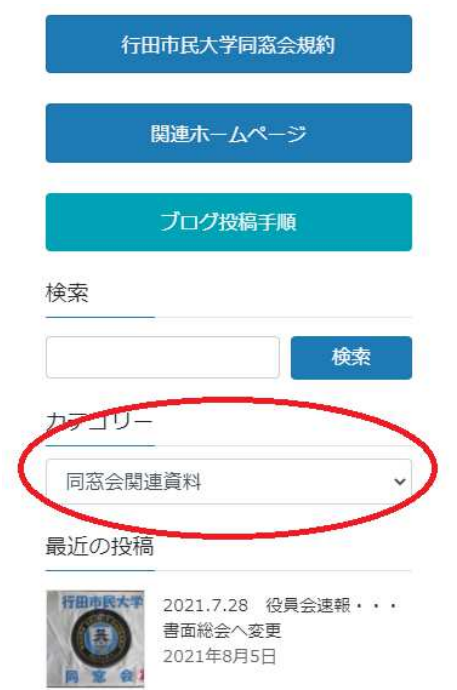

2.同窓会関連資料ページの「同窓会議事録」の「ここをクリックしてから下枠内にパスワードを入力してくだ さい。」をクリックする。

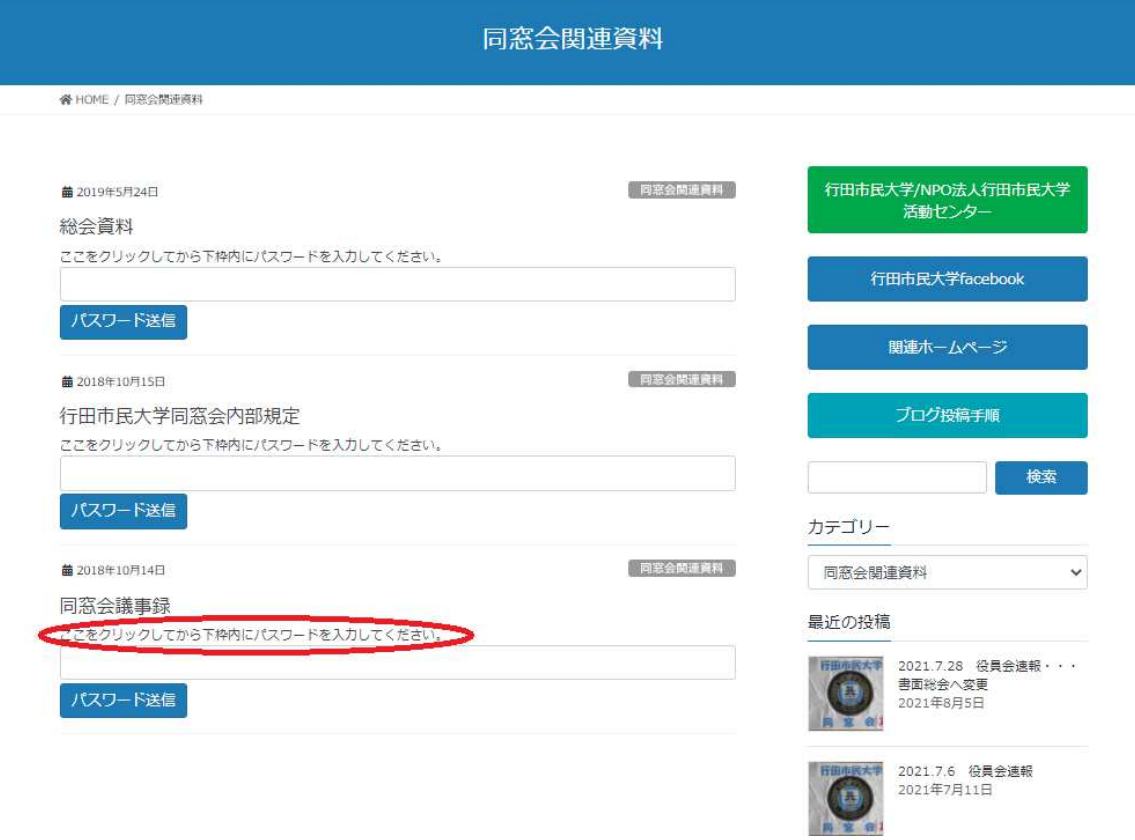

3・パスワードを入力 → パスワードを送信をクリックする。

同窓会議事録

ここをクリックしてから下枠内にパスワードを入力してください。

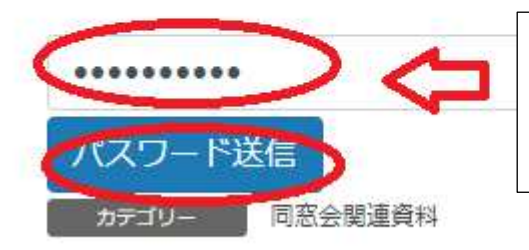

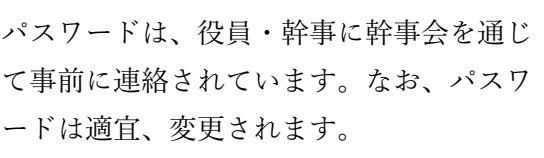

4.議事録一覧が表示される。

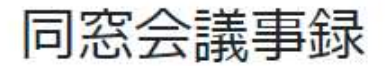

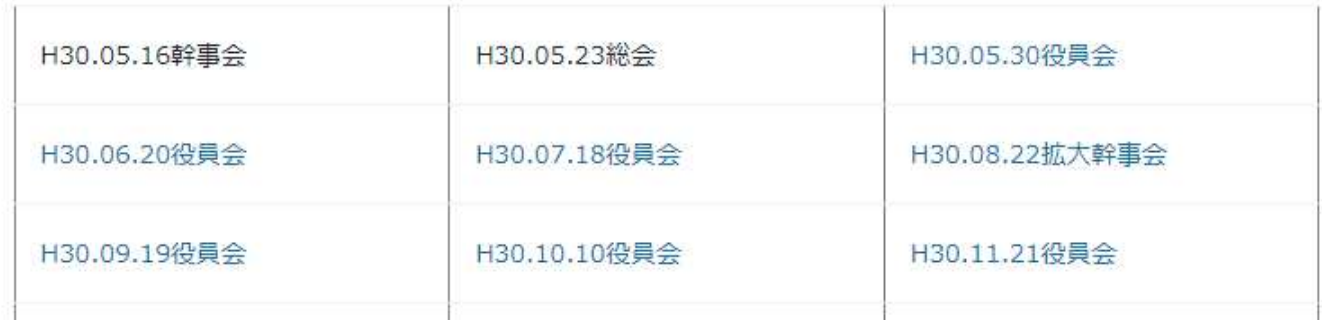